## Zbiri po analitikah v prejetih računih

Zadnja sprememba 13/03/2024 9:44 am CET

Na prejetem računu lahko določimo:

- analitiko odhodka in
- analitiko obveznosti.

V obeh primerih program zapiše podatke o analitiki na temeljnico, če imamo **na kontu obveznosti** oziroma **na kontu izbranem pri vnosu odhodka** določeno, da se analitika **lahko vnaša** oziroma je njen **vnos obvezen.**

Zbire prejetih računov glede na posamezno analitiko pregledujemo v **Poslovanje > Prejeti računi > Zbiri.**

## **Zbiri po analitikah odhodkov**

Za knjiženje analitike [odhodka](http://help.minimax.si/help/pri-vnosu-odhodka-nimam-moznosti-vnosa-analitike) izberemo analitiko pri vnosu posameznega odhodku. Vsak odhodek ima lahko svojo analitiko.

V **Poslovanje > Prejeti računi > Zbiri > Po analitikah odhodkov** prikaže program **seznam analitik na odhodkih prejetih računov** s podatkom o skupni vrednosti posamezne analitike brez vključenega DDV za tekoče poslovno leto.

Odhodki, ki nimajo določene analitike, so sešteti v postavko **Brez analitike.** Višja analitika je izpisana poudarjeno.

Prikaz lahko dodatno omejimo po:

- analitiki,
- številčenju,
- dobavitelju in
- datumu opravljanja.

S klikom na naziv analitike program izpiše **seznam prejetih računov**, ki so zajeti v zbiru za posamezno analitiko. Račune lahko podrobneje preverimo s klikom na številko računa.

## $\%$  minimax

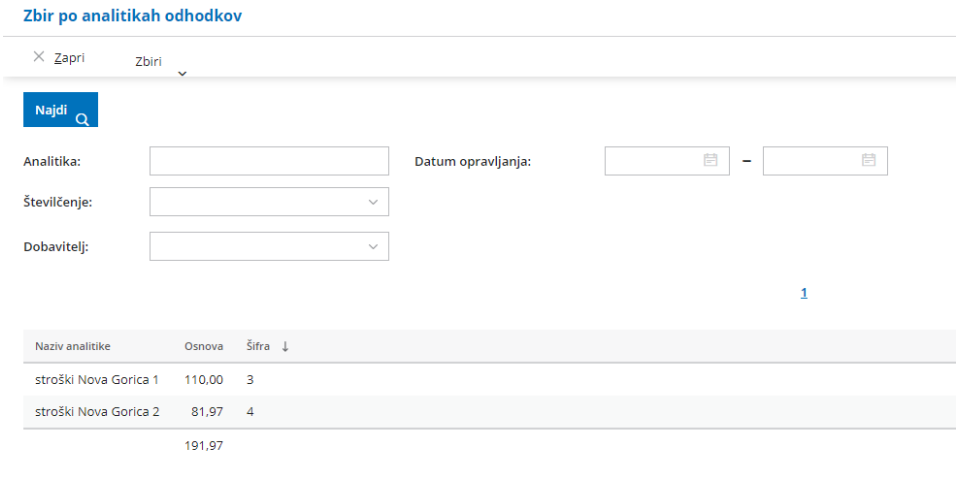

## **Zbiri po analitikah obveznosti**

Za knjiženje **analitike obveznosti** izberemo analitiko **v glavi prejetega računa**. Izberemo lahko **eno** analitiko za cel račun.

V **Poslovanje > Prejeti računi > Zbiri > Po analitikah obveznosti** program prikaže seznam **analitik na kontih obveznosti** s podatkom o skupni vrednosti posamezne analitike z vključenim DDV za tekoče poslovno leto.

Obveznosti, ki nimajo določene analitike, so sešteti v postavko **Brez analitike**. Višja analitika je izpisana poudarjeno. Prikaz lahko dodatno omejimo po:

- analitiki,
- številčenju,
- dobavitelju in
- datumu opravljanja.

S klikom na naziv analitike dobimo **seznam prejetih računov**, ki so zajeti v zbiru za posamezno analitiko. Račune podrobneje pregledujemo s klikom na številko računa.

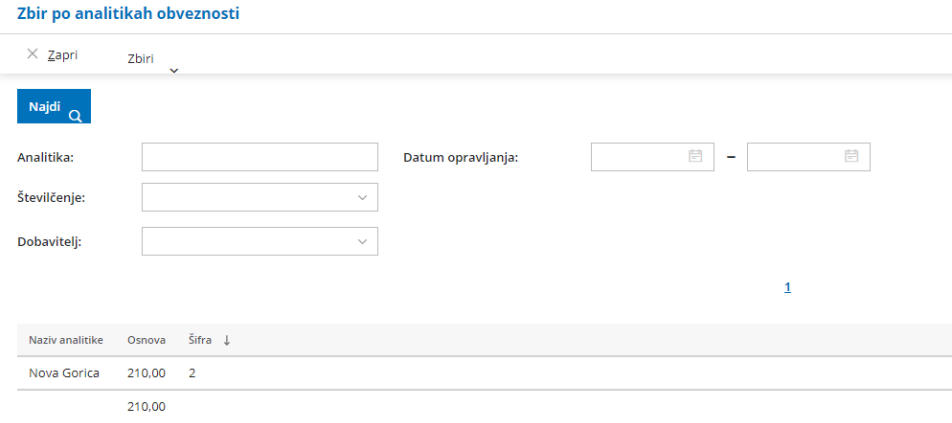